## **Fiche : ImageJ , un logiciel de traitement d'images**

### **1 Démarrage**

Lancer le logiciel ImageJ :

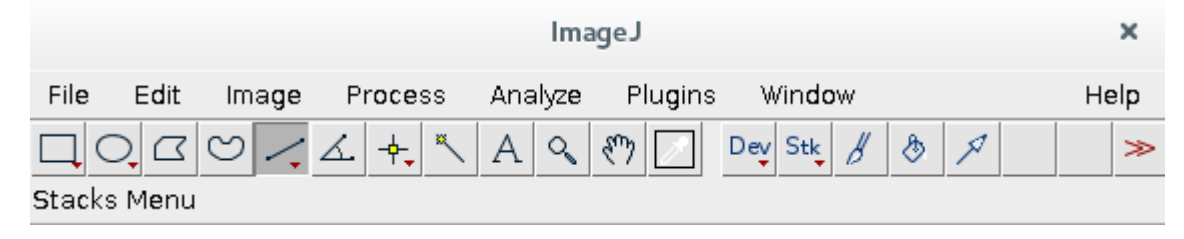

Ouvrir le fichier image à analyser (Menu File → Open...)

#### **2 Mesures**

#### **2.1 Mesure directe sur l'image avec le pointeur :**

En déplaçant le pointeur de la souris, on peut obtenir, dans la *barre de mesures*, en pixels, les coordonnées (x,y) du pointeur. (Les valeurs numériques après l'étiquette « value = » représentent: la couleur du pixel sous le curseur)

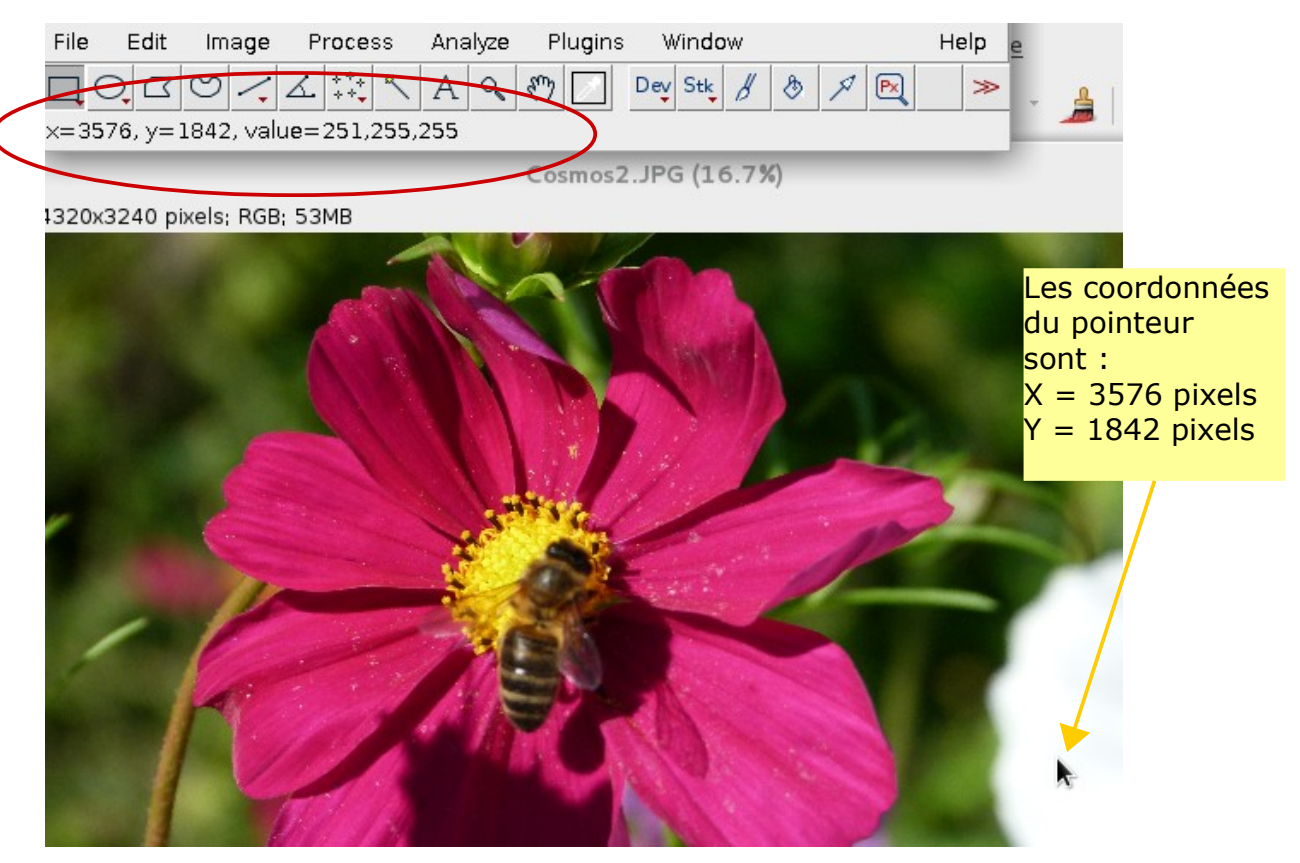

### **2.2 Mesure directe sur l'image avec l'outil segment :**

L'outil « Straight » permet de tracer un segment sur l'image. L'angle qu'il fait avec l'horizontale et sa longueur apparaissent dans la barre de mesures

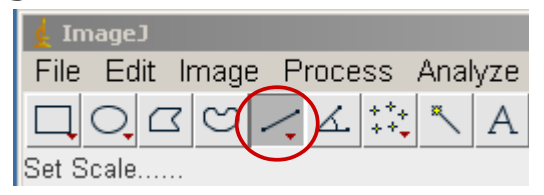

# **2.3- Réalisation du profil d'intensité**

Après avoir tracé un segment le long d'une ligne d'intérêt de l'image, on peut demander le profil d'intensité (l'intensité lumineuse est calculé pour chaque pixel à partir des souspixels RVB avec la formule  $0.299 \times R + 0.587 \times V + 0.114 \times B$  (pour tenir compte de la sensibilité relative de l'oeil aux différentes couleurs primaires)

→ Placer un segment sur la partie de l'image à analyser, puis demander le profil d'intensité (menu Analyze → Plot Profile). Voici un exemple de résultat (réalisé dans cet exemple sur l'abdomen de l'abeille) :.

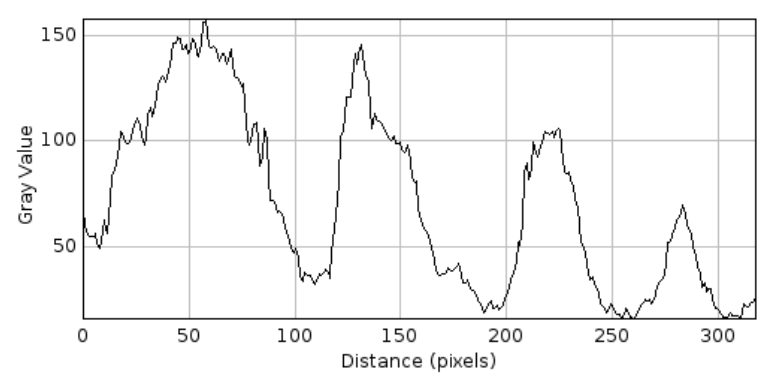

Remarque : en déplaçant la souris dans ce graphique, on peut récupérer les coordonnées de ce pointeur.

## **3- Séparer l'image en ses trois composantes RVB**

Une image couleur est constituée de pixels, eux mêmes constitués de sous-pixels Rouge-Vert-Bleu. Il est possible d'extraire les informations contenues dans tous ces sous-pixels pour obtenir trois images en niveaux de gris représentant l'intensité lumineuse perçue pour chacun de ces sous-pixels : on sépare ainsi l'image couleur en trois images.

Cette séparation est obtenue par le menu : Image → Colors → Split Channels :

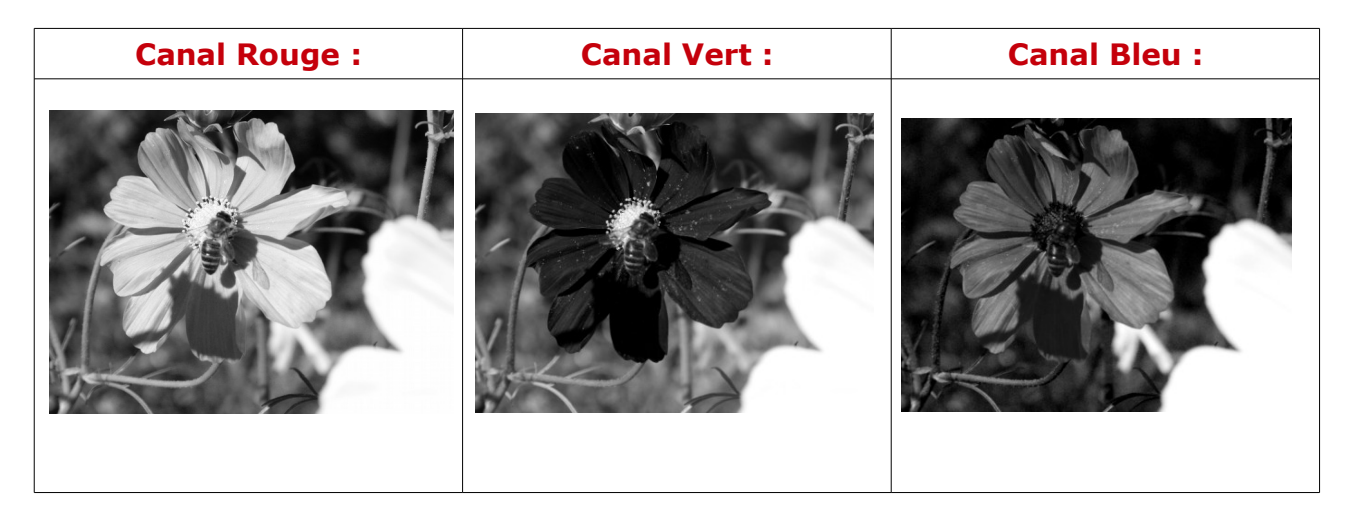

Remarque : chacune de ces images peut être travaillées avec les outils dont dispose le logiciel.

[www.laboiteaphysique.fr](http://www.laboiteaphysique.fr/)